# Collaboration Solution Analyzer (CSA) - Componenti BroadWorks

# Sommario

#### Collaboration Solutions Analyzer (CSA)

Collaboration Solutions Analyzer (CSA) è uno strumento di collaborazione Cisco che fornisce varie analisi e risoluzioni dei problemi per diverse tecnologie Cisco.

CSA supporta l'analisi BroadWorks per:

- Analisi del motore delle chiamate/flusso delle chiamate: *XSLog* server applicazioni (AS)
- SLA (Software Level Analyzer): File di *supporto tecnico per* tutti i server (AS, NS, MS, ecc.)

Lo strumento è disponibile al seguente URL:

#### <https://cway.cisco.com/csa/>

I file BroadWorks (AS XSLog e supporto tecnico) possono essere analizzati facendo clic sulla casella Analisi registro:

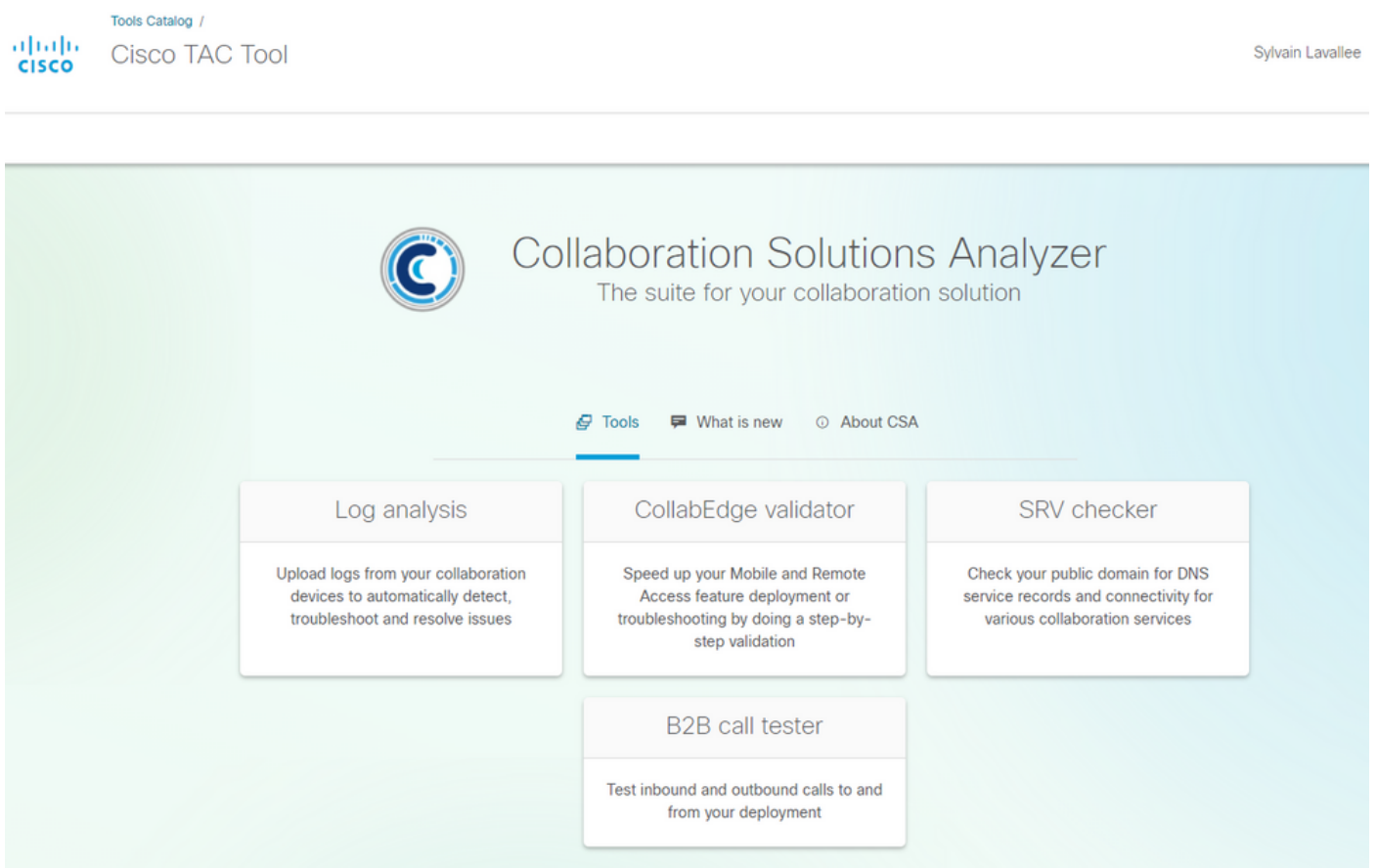

In questo modo, l'utente accede al menu di caricamento dei file, dove è possibile caricare i file XSLog e Tech-Support:

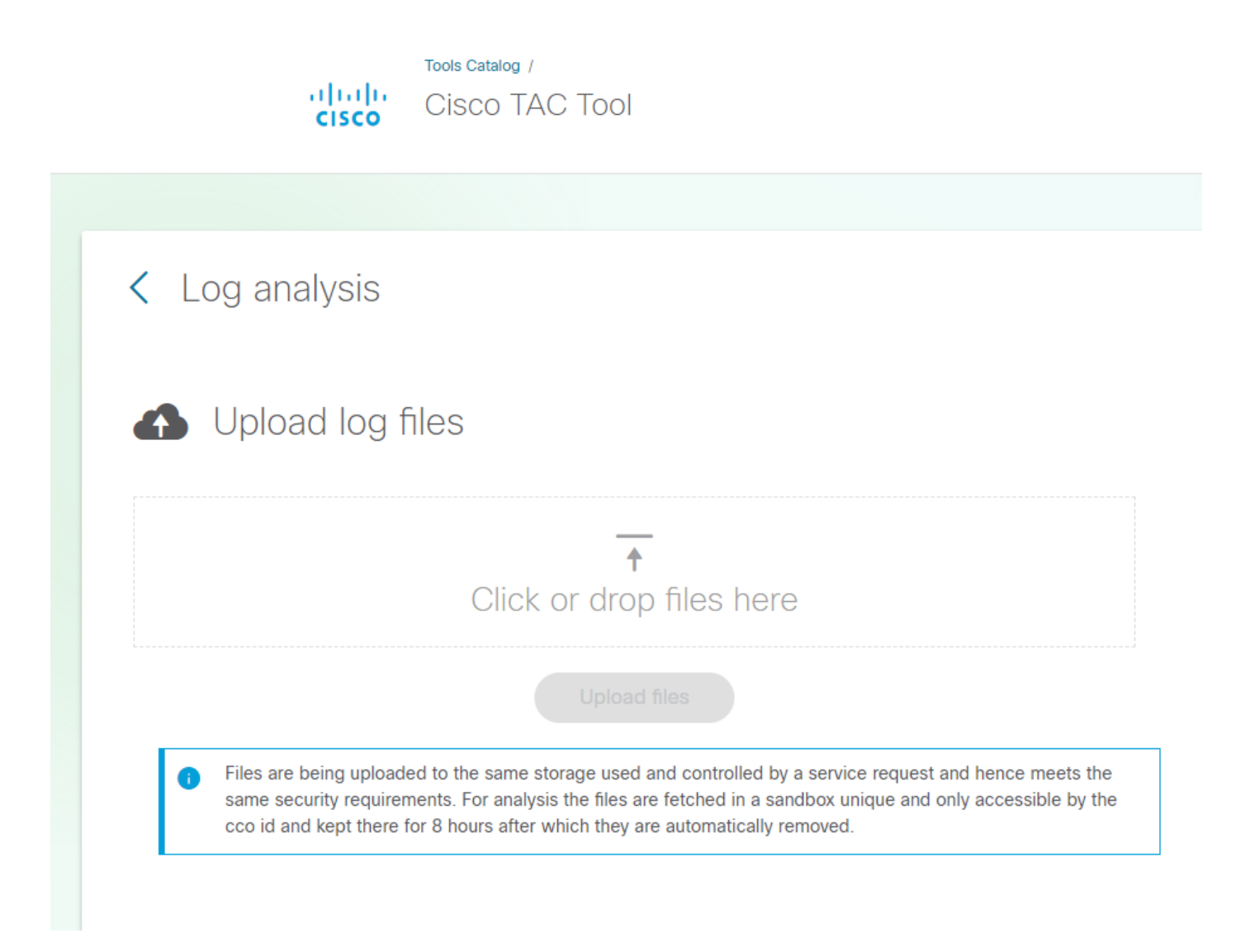

# Software Level Advisor

La funzionalità CSA Software Level Advisor (SLA) è costituita da:

- Analisi del supporto tecnico

- Creazione report delle patch mancanti (formato HTML). Il formato TXT sarà presto disponibile.

Lo strumento CSA/SLA non genera/crea un bundle di patch. l'installazione automatica delle patch e i bundle sono trattati in questo articolo:

L'analisi di supporto tecnico viene attivata quando la CSA rileva un file BroadWorks (BRWKS) e tale file è considerato di supporto tecnico:

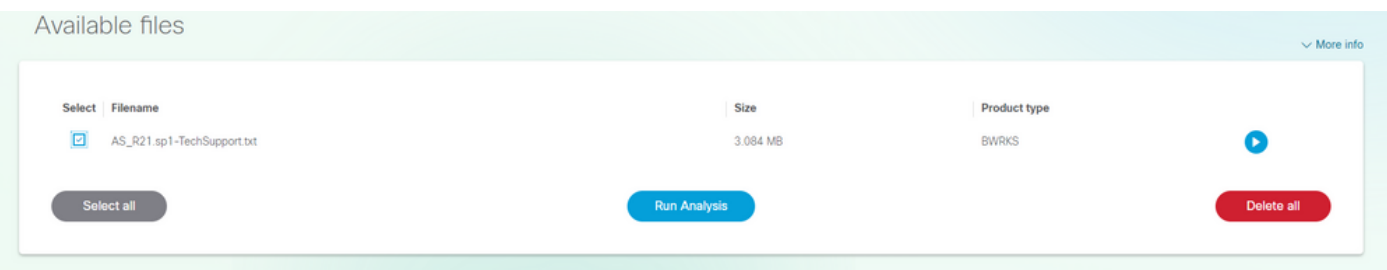

Selezionando il file e facendo clic sul pulsante "Esegui analisi", l'autorità di certificazione elaborerà il file e restituirà il report di Software Level Advisor:

# System information

General information Software Level Advisor Report

## **HOST CONFIGURATION**

Product Version Hostname AS Rel\_21.sp1\_1.551 as1

# System information

General information Software Level Advisor Report

## **SOFTWARE LEVEL ADVISOR**

List of missing patches

#### **SUMMARY**

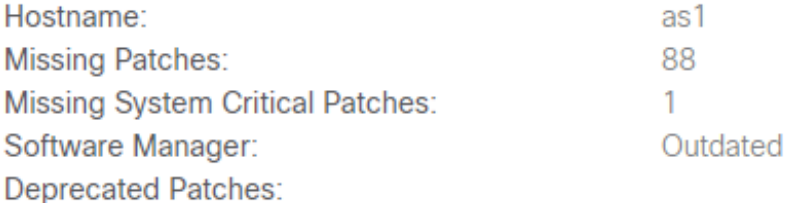

## **SOURCE INFORMATION**

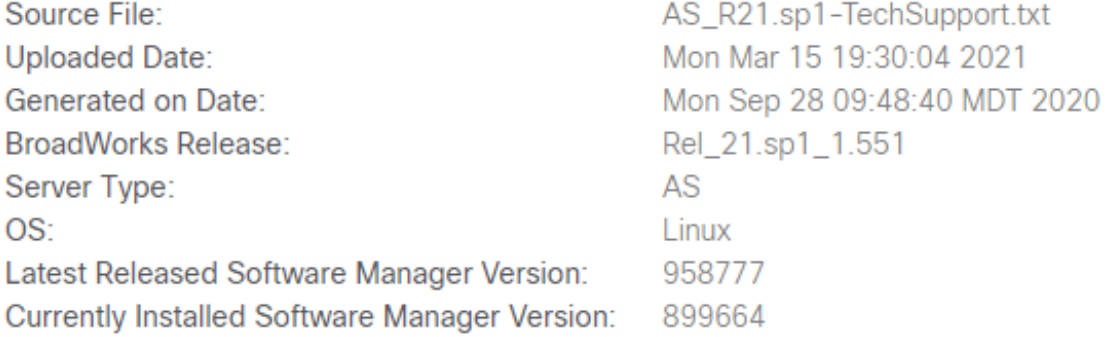

Per visualizzare la patch mancante, fare clic sul pulsante "List of Missing Patch" (non visualizzato qui).

## Motore delle chiamate / Analizzatore flusso delle chiamate

CSA Call Engine (Call Flow Analyzer) è uno strumento che analizza l'XSLog di Application Server (AS) ed estrae le varie chiamate all'interno dell'XSLog. È possibile selezionare una chiamata specifica che genererà altri elementi in un diagramma ladder.

L'analisi Call Engine/Call Flow viene attivata quando CSA rileva un file BroadWorks (BRWKS) e tale file è determinato come XSLog di Application Server (AS):

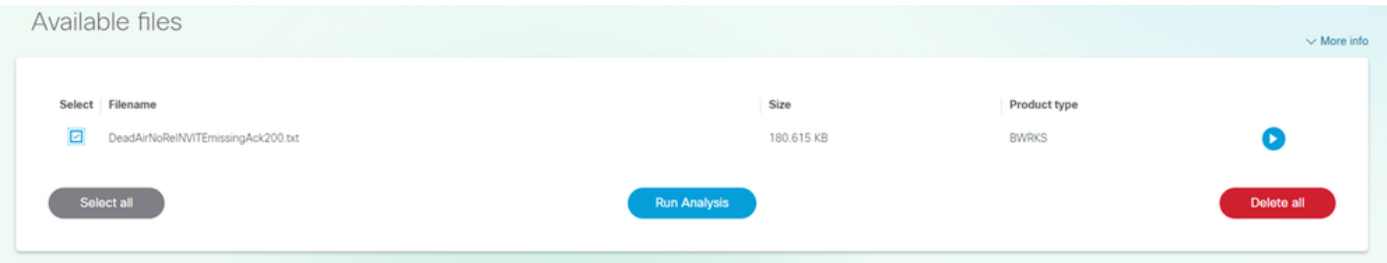

Selezionando il file e facendo clic sul pulsante "Esegui analisi", il CSA elaborerà il file e restituirà l'elenco delle chiamate contenute all'interno dei file:

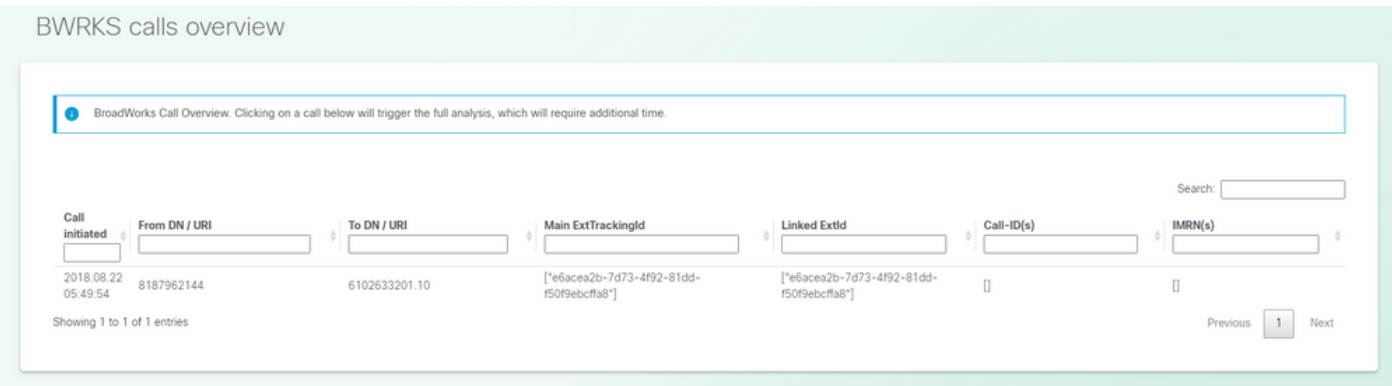

Per eseguire l'analisi della chiamata, cercare/selezionare la chiamata da analizzare facendo clic sulla chiamata stessa. Il CSA restituirà l'analisi completa della chiamata.

#### Dettagli chiamata:

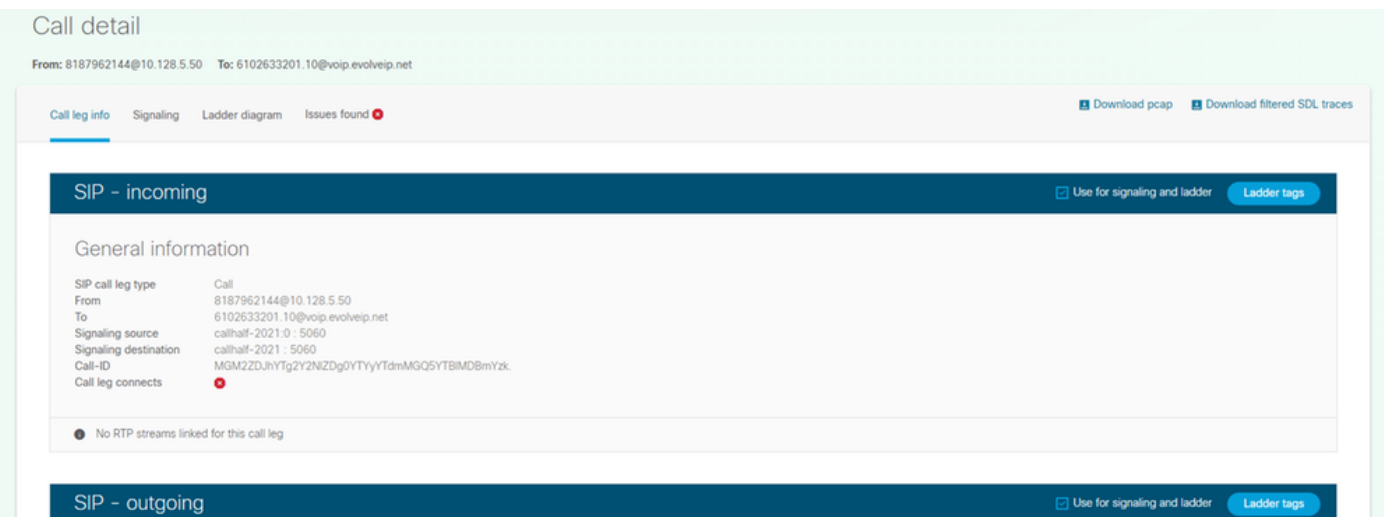

Diagramma scala:

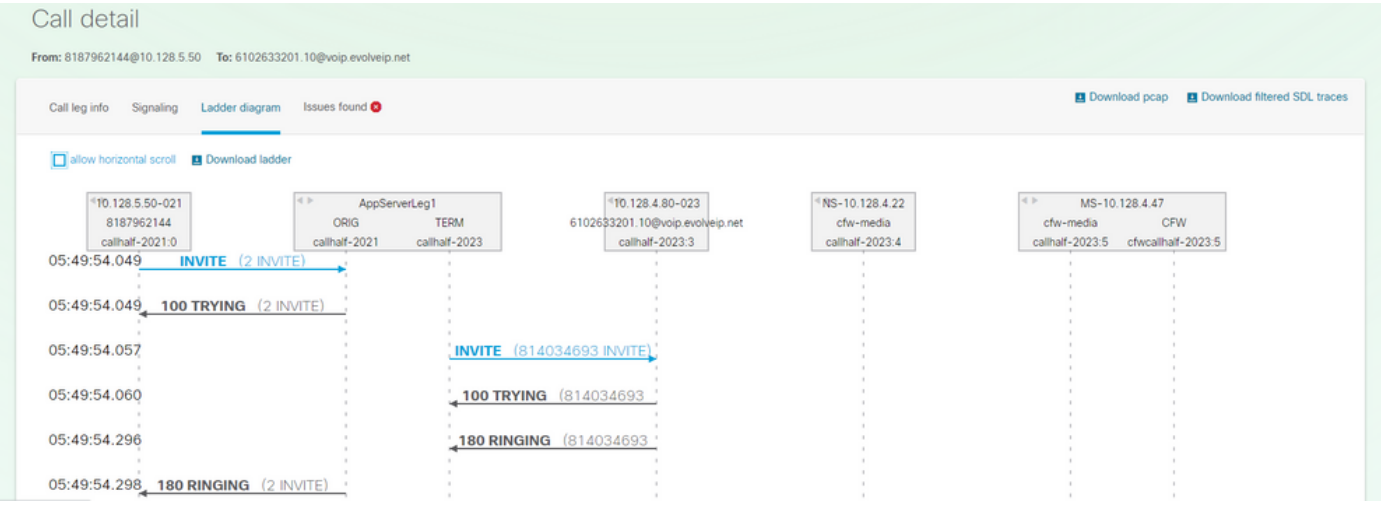

# Rilevamento/i della firma diagnostica - (se presente):

# Call detail

From: 8187962144@10.128.5.50 To: 6102633201.10@voip.evolveip.net

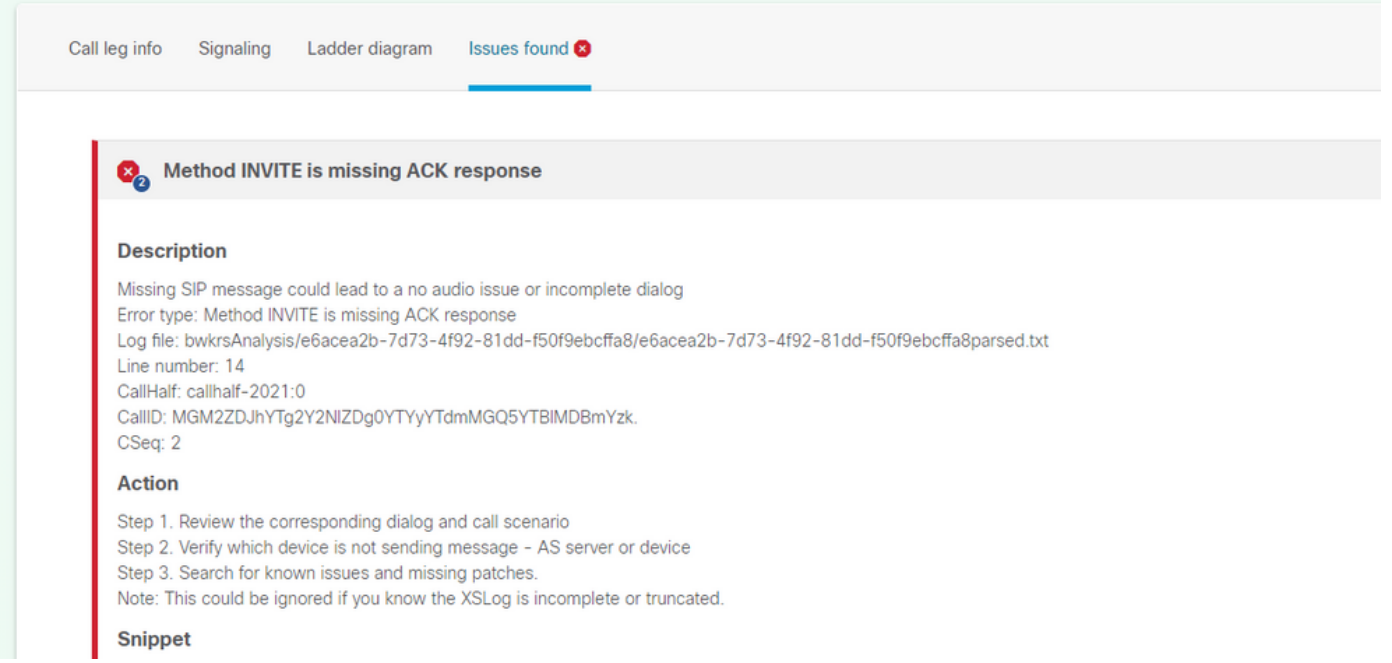